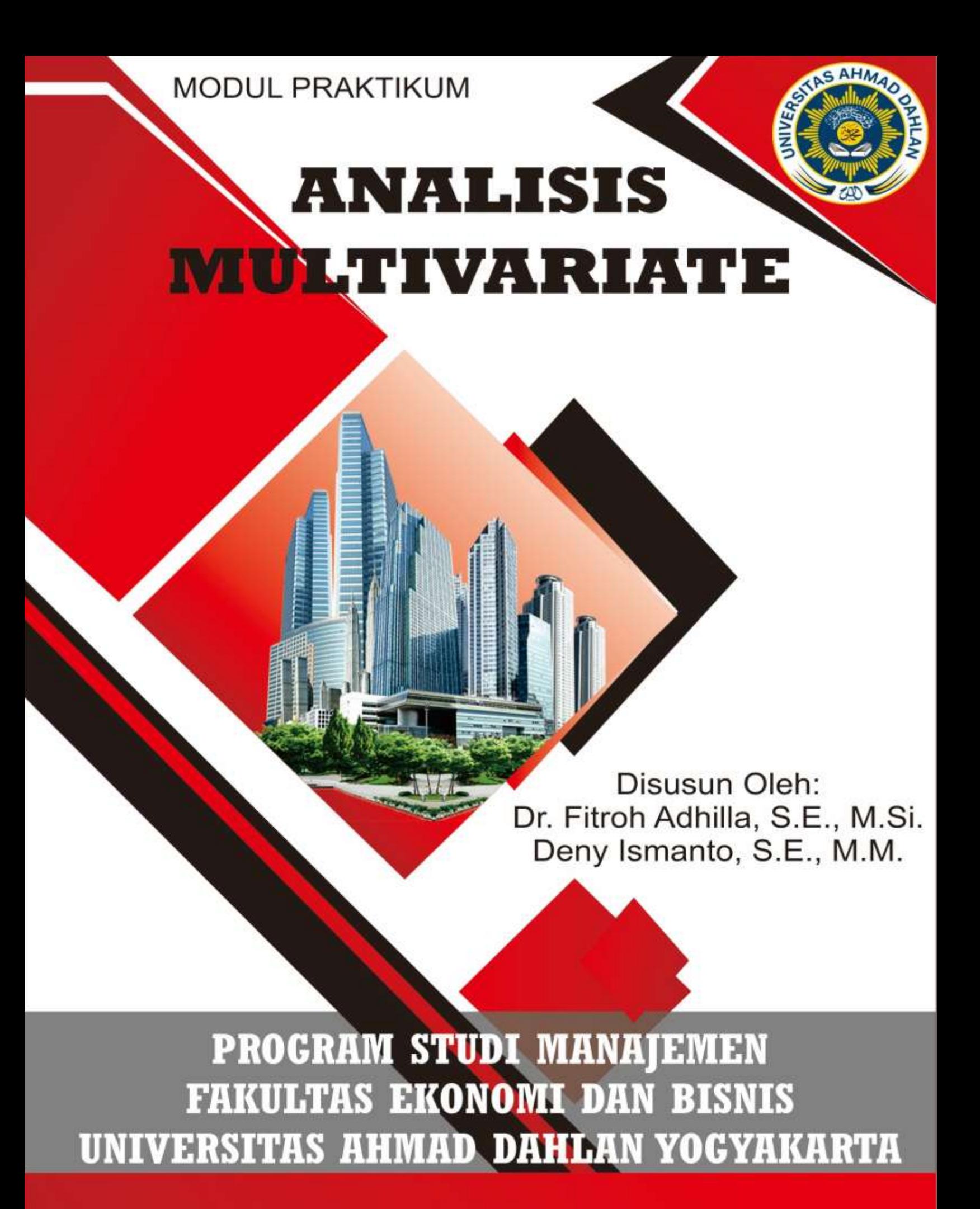

#### **KATA PENGANTAR**

Alhamdulillah, puji syukur kehadirat Allah SWT atas segala rahmat, hidayah, kekuatan, bimbingan, yang telah diberikan kepada penulis sehingga modul praktikum yang berjudul ANALISIS MULTIVARIATE 2 ini dapat terselesaikan.

Buku ini berisi tentang analisis multivariate yang berhubungan dengan metode metode statistik yang secara bersama sama (simultan) melakukan analisis terhadap lebih dari dua variabel pada setiap objek atau orang dengan menggunakan program SPSS Versi 20 karena diharapkan dari mempelajari dan mempraktekkan buku ini mahasiswa dapat menyusun skripsi dan menggunakan alat-alat statistik di dalam membantu pengolahan data penelitian.

Penulisan buku ini, penulis lakukan melalui bantuan dari berbagai pihak.Untuk itu pada kesempatan ini penulis ingin mengucapkan terima kasih dengan setulus hati kepada suami tercinta, Ambar Agus Santoso Wibowo, SE, atas cinta, dukungan, doa, dan kesabarannya selama masa penyusunan buku dan putri-putri ku tercinta, Izdihaar 'Azzah Maulani dan Shoffa 'Alayya Maulani. Kepada ibu tercinta, Imtichanah, atas cinta, doa, dan dukungan yang senantiasa dicurahkan bagi penulis.

Penulis menyadari bahwa buku ini masih jauh dari kesempurnaan. Untuk itu ijinkan penulis menyatakan bahwa hal yang demikian karena kelemahan dan keterbatasan yang penulis miliki.

Yogyakarta

Penulis

# **DAFTAR ISI**

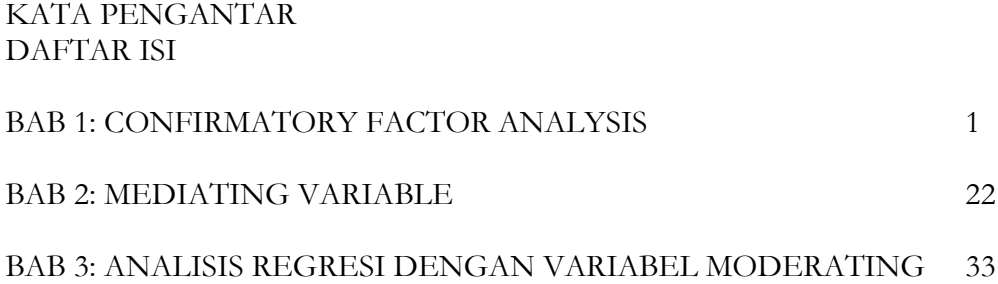

# **BAB 1**

# **CONFIRMATORY FACTOR ANALYSIS**

### **A. Factor Analysis (Analisis Faktor)**

Dalam sebuah penelitian jika variabel-variabel yang terlibat didalamnya merupakan variabel yang *observable* atau variabel-variabel yang dapat diukur secara langsung, misalnya tinggi badan, berat badan, tingkat pendapatan dan lain-lain, maka hal ini adalah sesuatu yang mudah. Variabelvariabel tersebut dapat langsung dimasukkan kedalam persamaan dan dirunning dengan menggunakan bantuan software (Munir, 2005).

Permasalahan diatas akan berbeda jika variabel penelitian yang terlibat merupakan variabel *laten* atau variabel *konstruks* atau *unsobservable*, yaitu variabel yang yang tidak dapat diukur secara langsung, misalnya motivasi, kepuasan, loyalitas, kinerja dan lainnya. Pengukuran terhadap variabel laten dilakukan secara tidak langsung yaitu melalui indikatorindikatornya. Suatu sistem persamaan simultan hanya dapat diterapkan jika seluruh variabel yang terlibat bersifat *observable* (atau sudah tersedia data dari variabel dan bukan data dari indikatornya). Permasalahannya, bagaimana cara memperoleh data variabel *laten* tersebut?Salah satu cara untuk memperoleh data variabel laten tersebut adalah dengan menggunakan analisis faktor. Analisis Faktor merupakan salah satu dari analisis ketergantungan (interdependensi) antar variabel. Prinsip dasar analisis faktor

adalah mengekstraksi sejumlah faktor bersama (common factor) dari gugusan variabel asal  $X_{1}^{1}, X_{2}^{1}, \ldots, X_{p}^{1}$ , sehingga:

- a. Banyaknya faktor lebih sedikit dibandingkan dengan banyaknya variabel asal X
- b. Sebagian besar informasi (ragam) variabel asal X tersimpan dalam sejumlah faktor

Agar terjadi kesamaan persepsi, untuk selanjutnya faktor digunakan untuk menyebut faktor bersama. Faktor ini merupakan variabel baru, yang bersifat *unobservable* atau variabel *latent* atau variabel *konstruks*. Sedangkan variabel X, merupakan variabel yang dapat diukur atau dapat diamati, sehingga sering disebut sebagai *observable* variable atau variabel *manifest* atau indikator.

Di dalam berbagai penelitian sosial, ekonomi, psikologi, manajemen dan lain sebagainya, kebanyakan variabel yang menjadi perhatian peneliti tidak dapat diamati atau diukur secara langsung. Dengan demikian, dikembangkan beberapa indikator untuk mengukur variabel tersebut. Pengelompokan indikator-indikator dapat berguna untuk menentukan dimensi-dimensi dari variabel tersebut. Faktor dalam hal ini merupakan hasil pengelompokan indikator, di dalam penelitian sosial, ekonomi, psikologi atau pendidikan merupakan dimensi (variabel) yang tidak dapat diamati secara langsung.

Kegunaan analisis Faktor :

1. Mengekstraks *unobservabel* variabel (*latent* variable) dari variabel *manifest*  atau indikator. Atau mereduksi variabel menjadi variabel baru yang jumlahnya lebih sedikit.

- 2. Mempermudah interpretasi hasil analisis, sehingga didapatkan informasi yang realistik dan sangat berguna
- 3. Pengelompokan dan pemetaan obyek (*mapping* dan *clustering*) berdasarkan karakteristik yang terkandung di dalam faktor.
- 4. Pemeriksaan validitas dan reliabilitas instrumen penelitian (berupa kuesioner)
- 5. Dengan diperolehnya skor faktor, maka analisis faktor merupakan langkah **awal** (sebagai data input) dari berbagai metode analisis data yang lain, misalnya Analisis Diskriminan, analisis Regresi, Cluster Analysis, ANOVA, MANCOVA, Analisis Path, Model Struktural, MDS, dan lain sebagainya.

#### **B. Eksploratory Factor Analysis (Analisis Faktor Ekspolaratori)**

Secara umum *factor analysis* atau analisis faktor dibagi menjadi dua bagian, yakni Analisis Faktor Ekspolaratori dan Analisis Faktor Konfirmatori. Dalam Analisis Faktor Ekspolaratori akan dilakukan eksplorasi dari indikator-indikator atau variabel-variabel manifest yang ada, yang nantinya akan terbentuk faktor-faktor, yang kemudian dilakukan interpretasi terhadapnya untuk menentukan variabel-variabel laten apa yang dapat diperoleh, untuk lebih jelas dapat dilihat pada gambar berikut ini.

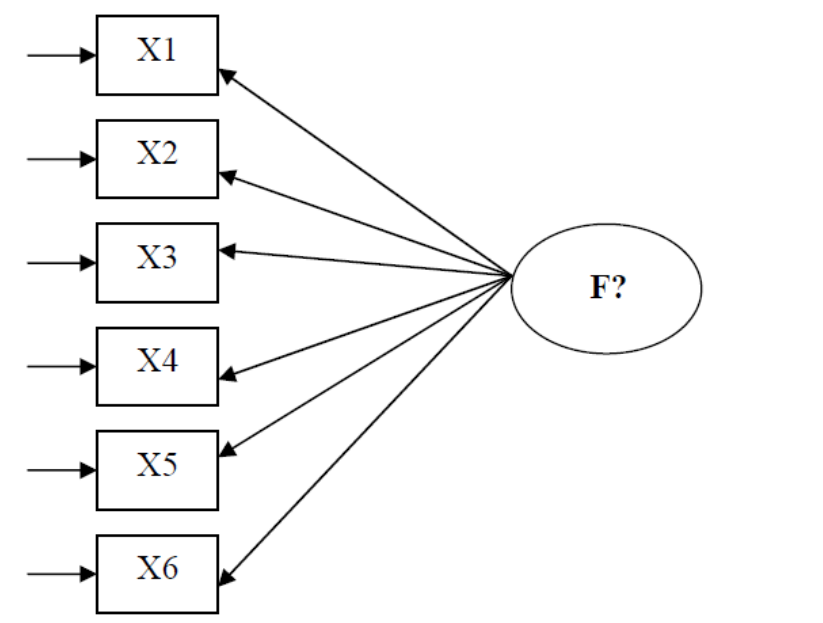

Berapa F yang akan terbentuk?

F tersebut merupakan variabel laten apa saja

Dalam gambar tersebut terdapat 6 enam variabel *manifest*, dan dari 6 variabel tersebut akan membentuk beberapa faktor (F) dan faktor tersebut merupakan variabel laten apa saja, adalah merupakan tujuan dari Analisis Faktor Eksploratori.

Analisis Faktor Eksploratori (*Eksploratory Factor Analysis*) ini tidak akan dibahas lebih jauh dalam tulisan ini karena yang menjadi fokus adalah CFA dan aplikasinya pada model struktural dan pada model-model analisis statistik lainnya.

#### **C. Confirmatory Factor Analysis (Analisis Faktor Konfirmatory)**

Berbeda dengan analisis faktor eksploratori, di dalam analisis faktor konfirmatori, seseorang secara *apriori* berlandaskan landasaran teori dan konsep yang dimiliki, dia sudah mengetahui berapa banyak faktor yang harus terbentuk, serta variabel-variabel laten apa saja yang termasuk ke dalam faktor-faktor tersebut.

Misalnya kita ingin mengukur *Ability* dan *Aspiration* dari karyawan. Kedua variabel tersebut bersifat *unobservable*, sehingga perlu dikembangkan indikator sebagai pengukurnya. Untuk mengukur *Ability* dikembangkan 4 indikator, yaitu X 1 s/d X 4 dan untuk mengukur *Aspiration* dibuat dua indikator yakni,  $X_{\frac{1}{5}}$ dan  $X_{\frac{1}{6}}$ . Permasalahannya : Apakah benar  $X_{\frac{1}{1}}$ s.d  $X_{\frac{4}{5}}$ merupakan pengukur *Ability* yang valid dan reliabel? Demikian juga : Apakah benar X 5 dan X 6 merupakan alat ukur *Aspiration* yang valid dan reliabel?

Untuk itu, perlu dilakukan konfirmasi lebih lanjut, yaitu memeriksa validitas dan reliabilitasnya. Hal ini dapat dilakukan dengan Analisis Faktor, sehingga dinamakan Analisis Faktor Konfirmatori. Pada prinsipnya hanya akan melakukan konfirmasi berdasarkan teori atau konsep yang sudah ada terhadap keakuratan (valid dan reliable) instrumen yang kita buat. Secara visual dapat dilihat pada gambar berikut.

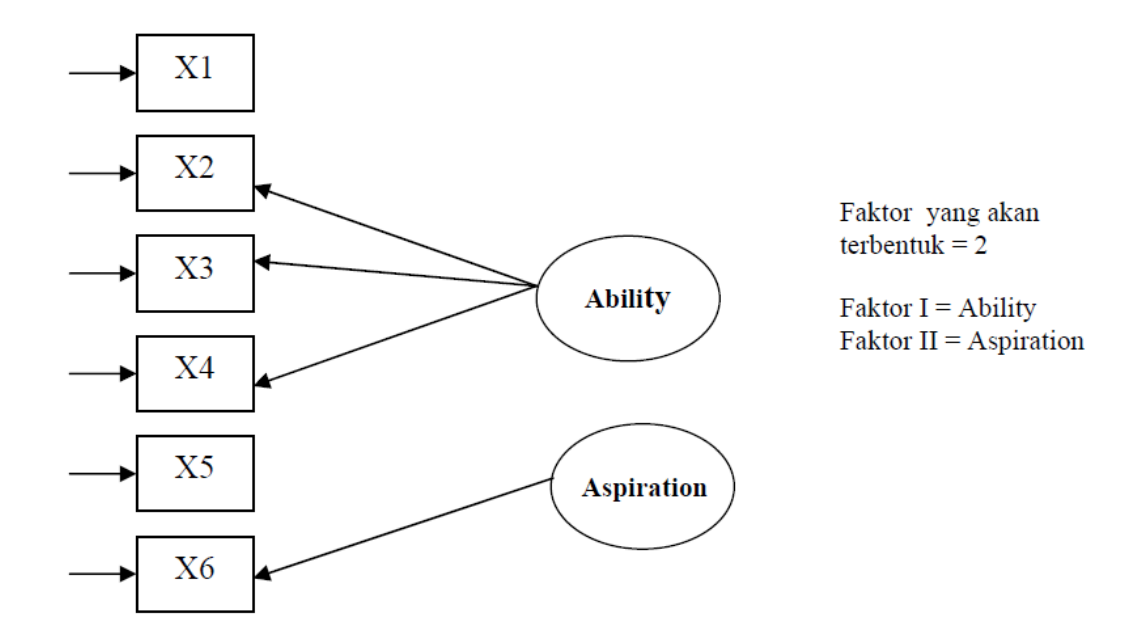

Untuk lebih jelas dan mudahnya, kita coba dengan bantuan software SPSS versi 12 (antara SPSS versi 12 dan versi sebelumnya tidak terlalu berbeda, dengan demikian diharapkan SPSS versi sebelum 12 juga bisa digunakan).

# **Ilustrasi**

Suatu penelitian dilakukan dengan tujuan untuk mengetahui karakteristik karyawan. Bilamana terdapat beberapa kelompok karakteristik, maka pada setiap kelompok ingin diketahui faktor apa yang dominan berpengaruh terhadap kinerjanya. Variabel yang diamati adalah Peluang Karier, Kepuasan dan Kinerja. Instrumen penelitian berupa kuesioner, dimana variabel Peluang Karier diukur dengan 10 indikator (item), sedang Kepuasan diukur dengan 6 indikator (item) dan Kinerja diukur dengan juga 6 indikator (item). Skala ukur yang digunakan adalah skala Likert dengan skala 1 s/d 5. Penelitian melibatkan 180 karyawan sebagai responden dan data hasil pengamatan dapat dilihat pada lampiran.

Indikator dari setiap variabel masing-masing secara terpisah dilakukan analisis faktor dengan langkah-langkah sebagai berikut:

# **Variabel Peluang Karier**

1. Masukkan data hasil kuesioner ke dalam SPSS dan beri nama indikator yang sesuai seperti gambar di bawah. Simpan dengan nama Analisis Faktor Konfirmatori.SAV

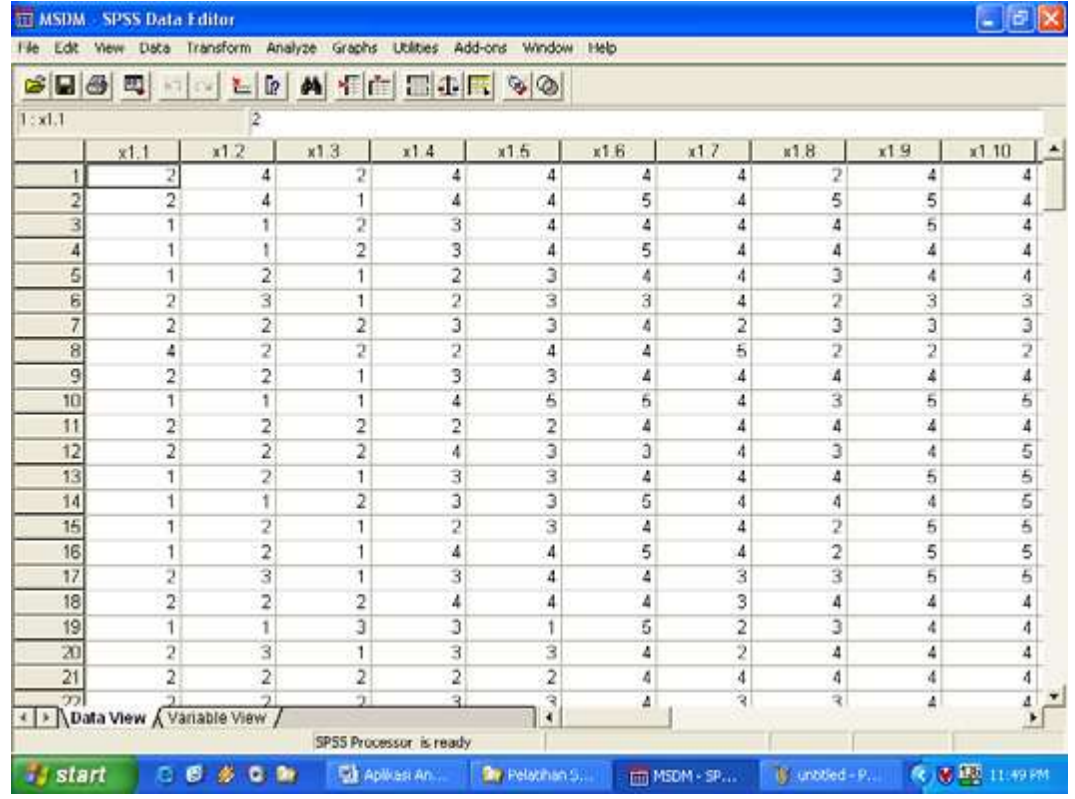

2. Pada menu utama SPSS, pilih menu **Analyze**, kemudian pilih **Data Reduction**, lalu submenu **Factor…**(tampak pada layar).

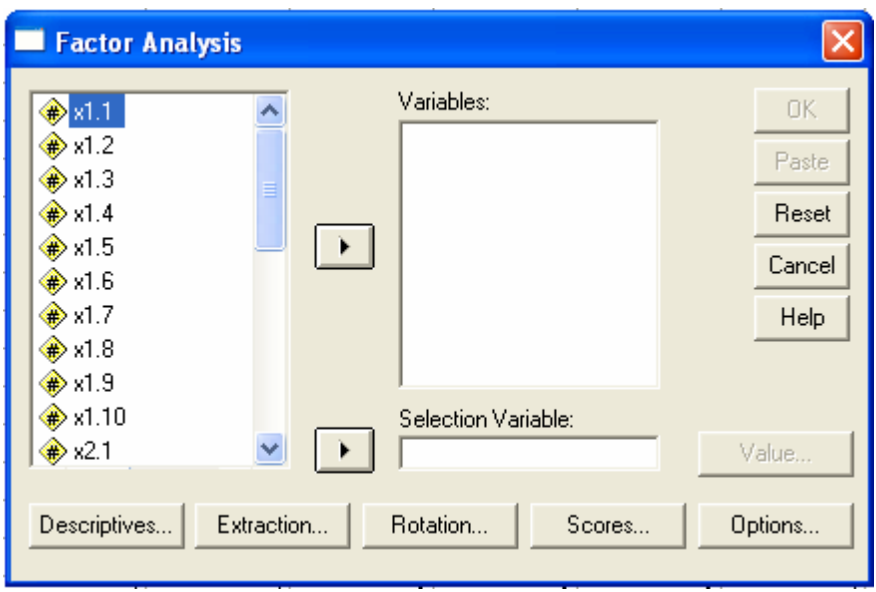

3. Masukkan variabel x1.1 s/d x1.10 ke dalam kotak variables dengan cara mengklik kiri x1.1 lalu dengan sambil menekan tombol **SHIFT**  klik x1.10, lepaskan tombol SHIFT, x1.1 sampai dengan x1.10 sudah terblok, kemudian klik tanda panah yang berada disamping kotak variables, sehingga kesepuluh indikator tersebut berada dalam kotak variables, seperti pada gambar :

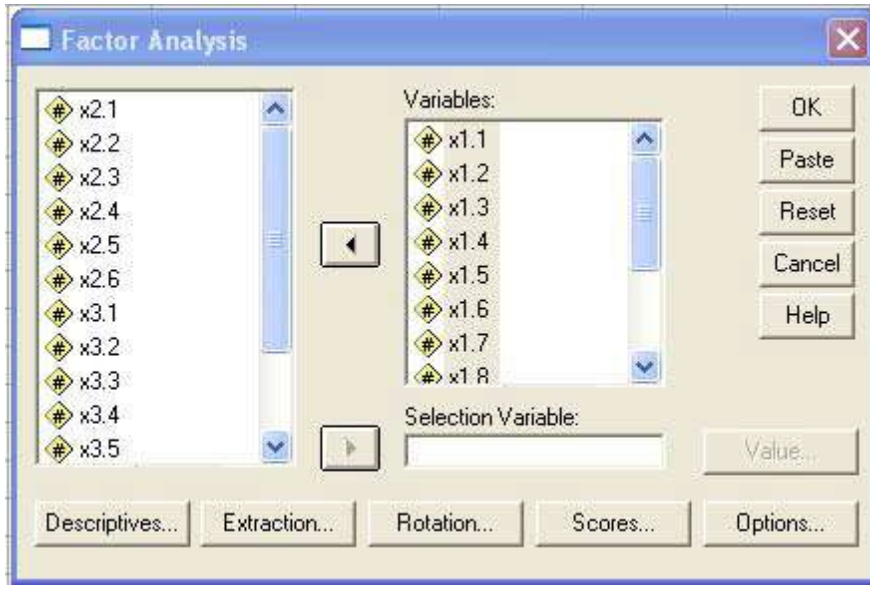

4. Klik mouse pada kotak Descriptives…, sehingga tampak pada layar

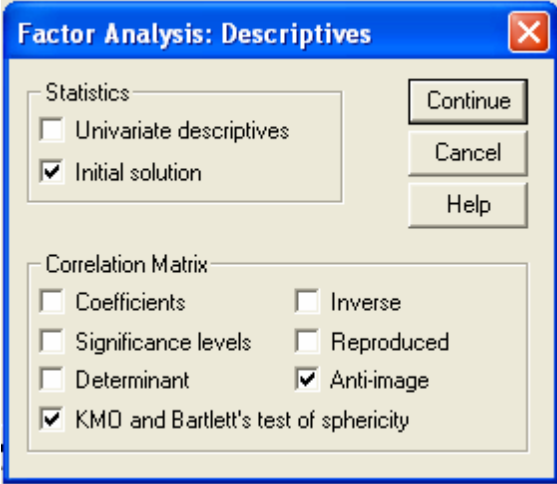

Tampilan Descriptives berisi alat-alat statistik yang digunakan untuk menggambarkan variabel-variabel, termasuk pengujiannya. Pilih (aktifkan dengan klik mouse pada kotak yang ada) **KMO and Bartlett's test of sphericity** dan **Anti-image**. Abaikan bagian yang lain dan tekan tombol **Continue** untuk kembali ke menu utama. Dari menu utama factor, abaikan juga bagian yang lain, dan tekan **OK** untuk proses data.

5. Tampilan Output sebagai berikut:

**Factor Analysis KMO and Bartlett's Test**

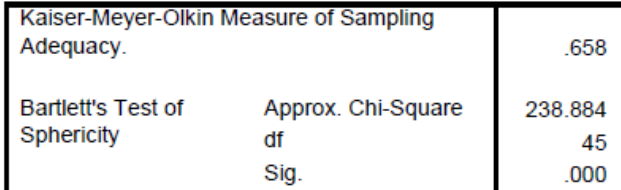

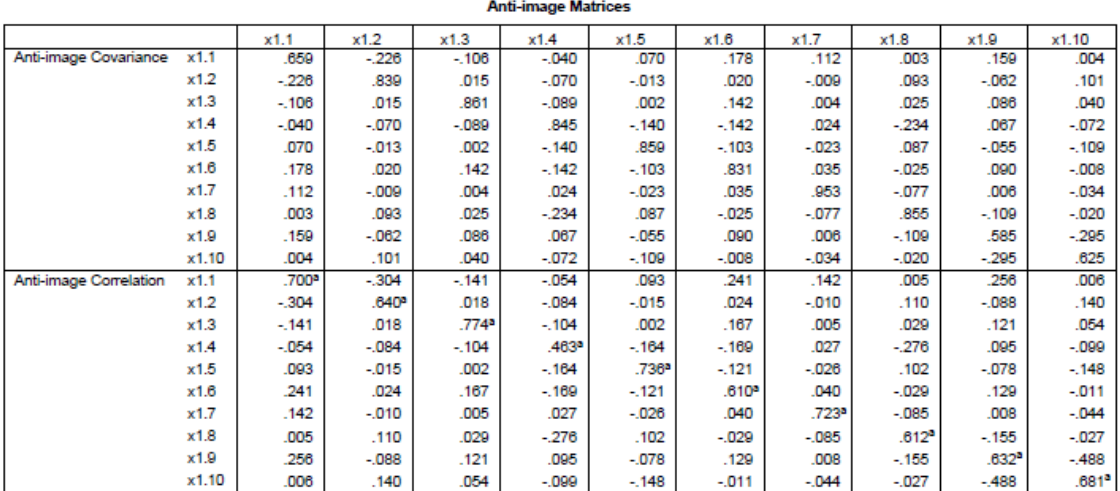

a. Measures of Sampling Adequacy(MSA)

#### Communalities

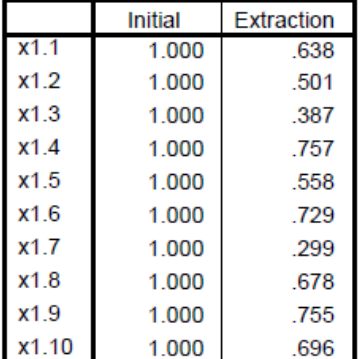

Extraction Method: Principal Component Analysis.

|           |       | <b>Initial Eigenvalues</b> |              | <b>Extraction Sums of Squared Loadings</b> |               |              |  |
|-----------|-------|----------------------------|--------------|--------------------------------------------|---------------|--------------|--|
| Component | Total | % of Variance              | Cumulative % | Total                                      | % of Variance | Cumulative % |  |
|           | 2.529 | 25.290                     | 25.290       | 2.529                                      | 25.290        | 25.290       |  |
| 2         | 1.288 | 12.881                     | 38.172       | 1.288                                      | 12.881        | 38.172       |  |
| 3         | 1.133 | 11.333                     | 49.504       | 1.133                                      | 11.333        | 49.504       |  |
| 4         | 1.048 | 10.477                     | 59.981       | 1.048                                      | 10.477        | 59.981       |  |
| 5         | .942  | 9.419                      | 69.401       |                                            |               |              |  |
| 6         | .902  | 9.020                      | 78.420       |                                            |               |              |  |
|           | .644  | 6.439                      | 84.859       |                                            |               |              |  |
| 8         | .601  | 6.011                      | 90.870       |                                            |               |              |  |
| 9         | .545  | 5.452                      | 96.322       |                                            |               |              |  |
| 10        | .368  | 3.678                      | 100,000      |                                            |               |              |  |

**Total Variance Explained** 

Extraction Method: Principal Component Analysis.

|       | Component |         |        |        |  |  |
|-------|-----------|---------|--------|--------|--|--|
|       |           | 2       | 3      | 4      |  |  |
| x1.1  | $-708$    | .194    | .287   | .129   |  |  |
| x1.2  | $-451$    | .199    | .250   | .441   |  |  |
| x1.3  | $-479$    | .240    | .286   | $-133$ |  |  |
| x1.4  | .165      | .849    | .096   | $-025$ |  |  |
| x1.5  | 454       | .278    | $-062$ | .520   |  |  |
| x1.6  | .396      | .359    | $-665$ | .037   |  |  |
| x1.7  | .280      | $-109$  | .137   | $-436$ |  |  |
| x1.8  | .384      | .406    | .319   | $-514$ |  |  |
| x1.9  | .698      | $-217$  | .423   | .202   |  |  |
| x1.10 | .700      | $-.057$ | .389   | .225   |  |  |

**Component Matrix<sup>a</sup>** 

Extraction Method: Principal Component Analysis. a. 4 components extracted.

6. Perhatikan tabel **Component Matrix a**  pada hasil output SPSS, terlihat bahwa terbentuk sebanyak **4 component**, padahal yang diharapkan terbentuk hanya **1 component**, artinya dari sepuluh indikator x1.1 s/d x1.10 tersebut **ada** yang tidak valid. Logikanya jika indikator-indikator tersebut valid, maka hanya akan membentuk satu faktor yakni Peluang Karier, oleh karena itu proses harus diulang dengan mengeluarkan indikator-indikator yang dianggap tidak valid.

- 7. Indikator-indikator yang akan dikeluarkan adalah indikator-indikator yang memiliki **MSA** (*Measure of Sampling Adequacy*) yang di bawah 0.5, dengan memperhatikan tabel **Anti-images Matrices** pada output SPSS. Perhatikan pada bagian **Anti-Image Correlation**, terlihat bahwa indikator X1.4 memiliki MSA=0.463, dengan demikian indikator tersebut dikeluarkan dari analisis.
- 8. Pada menu utama SPSS, pilih menu **Analyze**, kemudian pilih **Data Reduction**, lalu submenu **Factor…**(tampak pada layar)

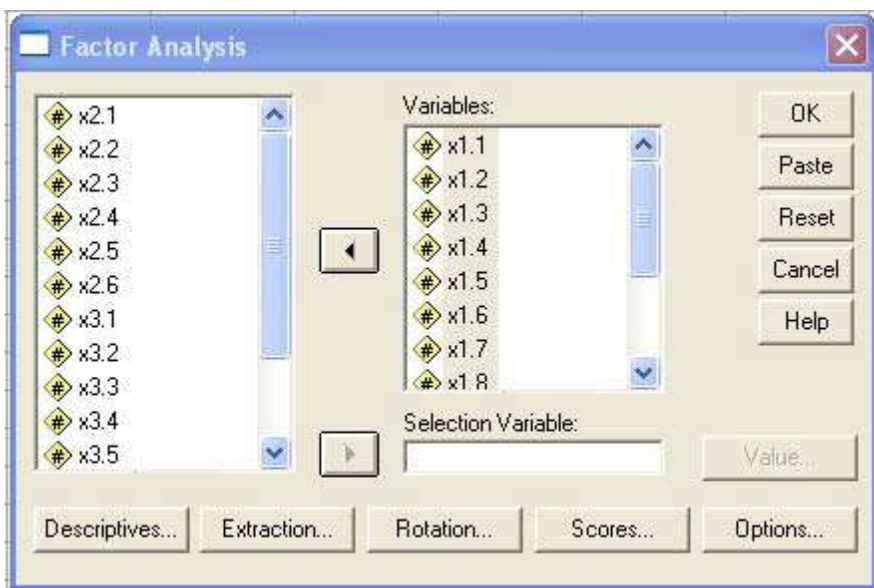

9. Pada kotak Varibles klik x1.4 dengan mouse, lalu tekan tombol panah yang berada disampingnya untuk mengeluarkan x1.4. Seperti tampak pada gambar dibawah ini.

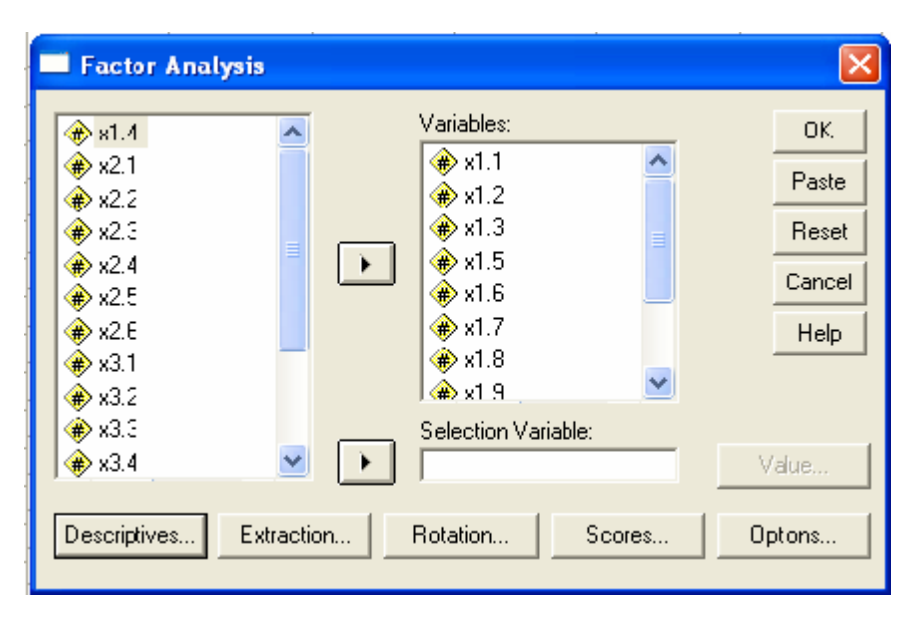

11. Tekan OK untuk kembali memproses data. Output SPSS sebagai berikut (kali ini yang ditampilkan hanya tabel-tabel yang relevan)

# **Factor Analysis**

|                        |       | x1.1             | x12    | x1.3              | x1.5   | x1.6   | x1.7             | x1.8   | x1.9    | x1.10                      |
|------------------------|-------|------------------|--------|-------------------|--------|--------|------------------|--------|---------|----------------------------|
| Anti-image Covariance  | x1.1  | .661             | $-231$ | $-112$            | .065   | .177   | .114             | $-008$ | .164    | .001                       |
|                        | x1.2  | $-231$           | 845    | .008              | $-026$ | .009   | $-007$           | .080   | $-057$  | .097                       |
|                        | x1.3  | $-112$           | .008   | .870              | $-014$ | .132   | .007             | .000   | .095    | .033                       |
|                        | x1.5  | .065             | $-026$ | $-014$            | .883   | $-133$ | $-020$           | .054   | $-046$  | $-125$                     |
|                        | x1.6  | 177              | .009   | 132               | $-133$ | .855   | 041              | $-071$ | .105    | $-021$                     |
|                        | x1.7  | .114             | $-007$ | .007              | $-020$ | .041   | 954              | $-076$ | .004    | $-032$                     |
|                        | x1.8  | $-008$           | .080   | .000              | .054   | $-071$ | $-076$           | .925   | $-0.99$ | $-043$                     |
|                        | x1.9  | .164             | $-057$ | .095              | $-046$ | .105   | 004              | $-099$ | .591    | $-295$                     |
|                        | x1.10 | .001             | 097    | .033              | $-125$ | $-021$ | $-032$           | $-043$ | $-295$  | .632                       |
| Anti-image Correlation | x1.1  | 698 <sup>a</sup> | $-310$ | $-148$            | .085   | 236    | .143             | $-011$ | 263     | .001                       |
|                        | x1.2  | $-310$           | 656ª   | .009              | $-030$ | .010   | $-008$           | .090   | $-081$  | .132                       |
|                        | x1.3  | $-148$           | .009   | .801 <sup>8</sup> | $-016$ | .153   | .008             | .000   | .132    | .044                       |
|                        | x1.5  | .085             | $-030$ | $-016$            | .762a  | $-153$ | $-022$           | .059   | $-063$  | $-167$<br>$-029$<br>$-041$ |
|                        | x1.6  | 236              | .010   | .153              | $-153$ | 599ª   | 045              | $-080$ | .147    |                            |
|                        | x1.7  | .143             | $-008$ | .008              | $-022$ | .045   | 729 <sup>a</sup> | $-081$ | .005    |                            |
|                        | x1.8  | $-011$           | .090   | .000              | .059   | $-000$ | $-081$           | .754ª  | $-134$  | $-057$                     |
|                        | x1.9  | 263              | $-001$ | 132               | $-063$ | .147   | .005             | $-134$ | .639ª   | $-483$                     |
|                        | x1.10 | .001             | .132   | .044              | $-167$ | $-029$ | $-041$           | $-057$ | $-483$  | .683ª                      |

Anti-image Matrices

a. Measures of Sampling Adequacy(MSA)

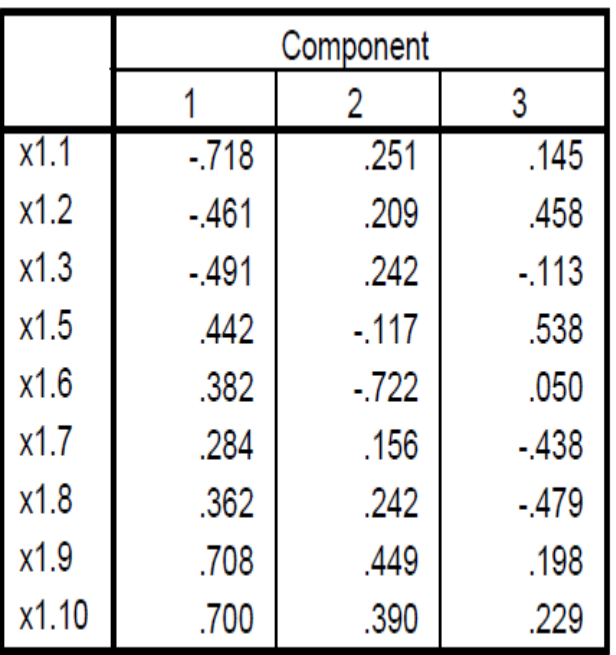

# **Component Matrix<sup>a</sup>**

Extraction Method: Principal Component Analysis.

a. 3 components extracted.

Terlihat pada tabel **Component Matrix a** , masih terbentuk sebanyak **3 factor**, artinya diantara 9 indikator masih ada indikator yang menjelaskan faktor lain selain peluang karier, oleh karena itu harus dikeluarkan lagi indikator yang memiliki MSA yang **paling kecil** (jika MSA yang dibawah 0.5 sudah habis, maka yang dikeluarkan adalah yang memiliki MSA terkecil). Terlihat pada bagian **Anti-Images Correlation** bahwa indikator x1.6 memiliki MSA 0.599 yang merupakan MSA terkecil. Dengan demikian keluarkan x1.6 (seperti langkah no. 10), lalu kembali mengulang proses.

12. Setelah mengeluarkan indikator x1.6 dengan cara yang sama ketika mengeluarkan x1.4, kembali menjalankan proses dengan hasil sebagai

# berikut:

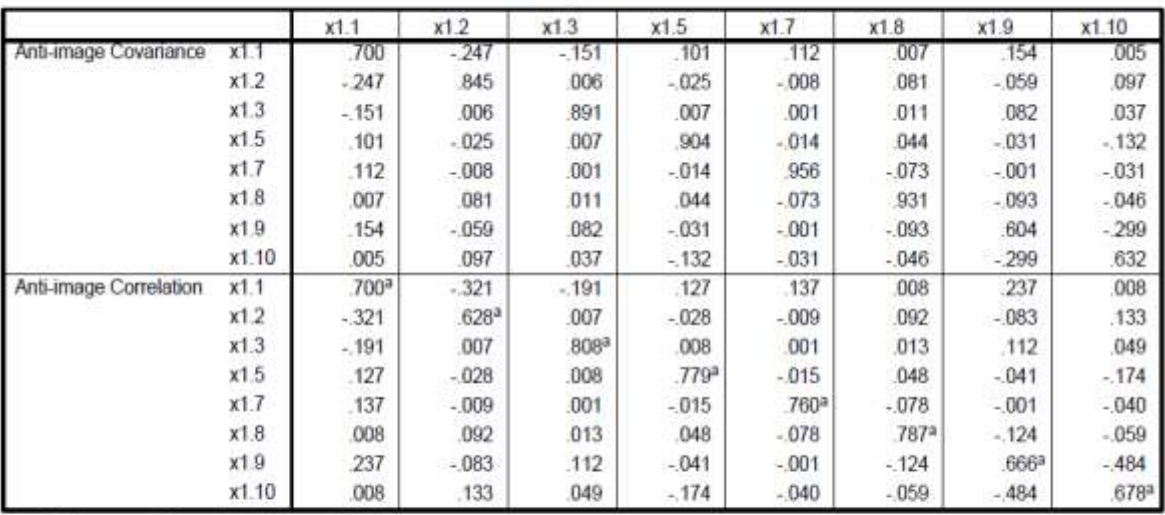

Anti-image Matrices

a. Measures of Sampling Adequacy(MSA)

**Component Matrix** 

|       | Component |         |  |  |
|-------|-----------|---------|--|--|
|       |           |         |  |  |
|       | $-699$    | .182    |  |  |
| x1.2  | $-.460$   | .494    |  |  |
| x1.3  | $-474$    | $-.079$ |  |  |
| x1.5  | .426      | .521    |  |  |
| x1.7  | .298      | $-.417$ |  |  |
| x1.8  | .369      | $-434$  |  |  |
| x1.9  | .749      | .244    |  |  |
| x1.10 | .728      | .270    |  |  |

Extraction Method: Principal Component Analysis.

a. 2 components extracted.

Kembali terlihat pada **Component Matrix a**  masih terbentuk sebanyak 2 component, yang berarti masih ada indikator yang tidak valid (menjelaskan factor lain selain Peluang Karier). Dengan demikian proses diulang lagi dengan kembali mengeluarkan indikator yang memiliki MSA paling kecil.

**Akhirnya,** pada proses ini yang terbentuk hanya sebanyak **1 buah component** (lihat pada tabel **Component Matrix a** ), yang artinya indikator x1.1, x1.3, x1.7, x1.8, dan x1.10 sudah valid dan **hanya** menjelaskan factor Peluang Karier.

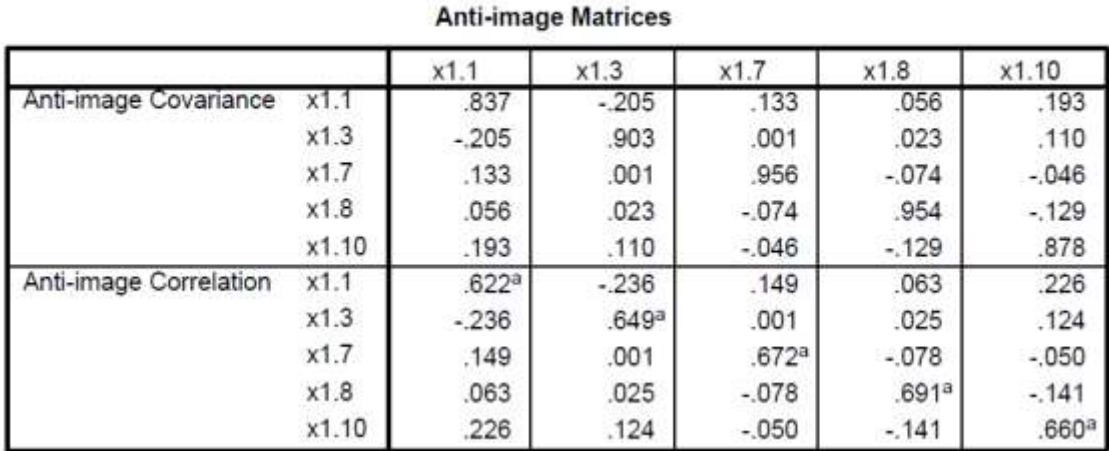

# **Factor Analysis**

a. Measures of Sampling Adequacy(MSA)

#### **Component Matrix<sup>a</sup>**

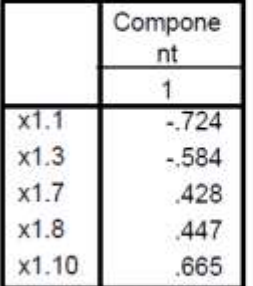

Extraction Method: Principal Component Analysis.

a. 1 components extracted.

16. Selanjutnya dengan menggunakan indikator-indikator yang valid ini akan dibentuk **Factor Scores** yang merupakan nilai Variabel Laten yang akan digunakan pada analisis statistik lainnya, dengan cara seperti berikut:

17. Pada menu utama SPSS, pilih menu **Analyze**, kemudian pilih **Data Reduction**, lalu submenu **Factor…**(tampak pada layar)

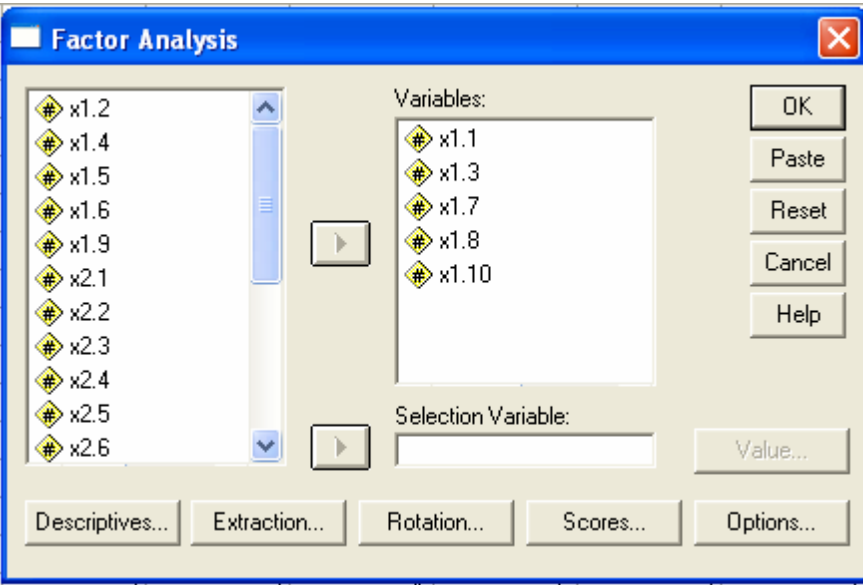

18. Selanjutnya tekan tombol Scores…, hingga tampk di layar:

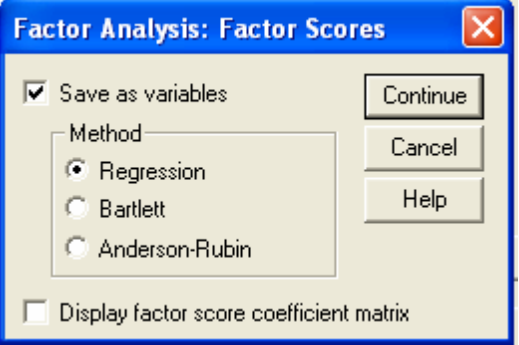

Aktifkan kotak **Save as variables**, dan secara otomatis kotak method akan terbuka. Biarkan pilihan pada **Regression**. Abaikan bagian lain dan tekan **CONTINUE** untuk kembali ke menu utama. Pada tampilan menu utama factor, abaikan juga bagian yang lain, dan tekan OK untuk proses data.

19. PERHATIKAN BAHWA HASIL PROSES ANALISIS FACTOR PADA SAAT INI ADALAH **SAMA** DENGAN HASIL ANALISIS FACTOR SEBELUMNYA! SEDANG YANG **BERBEDA** ADALAH

# MUNCULNYA SATU VARIABEL FACTOR SCORES DENGAN NAMA **FAC1\_1** PADA FILE ANALISIS FAKTOR KONFIRMATORI.SAV, SEPERTI PADA GAMBAR BERIKUT INI:

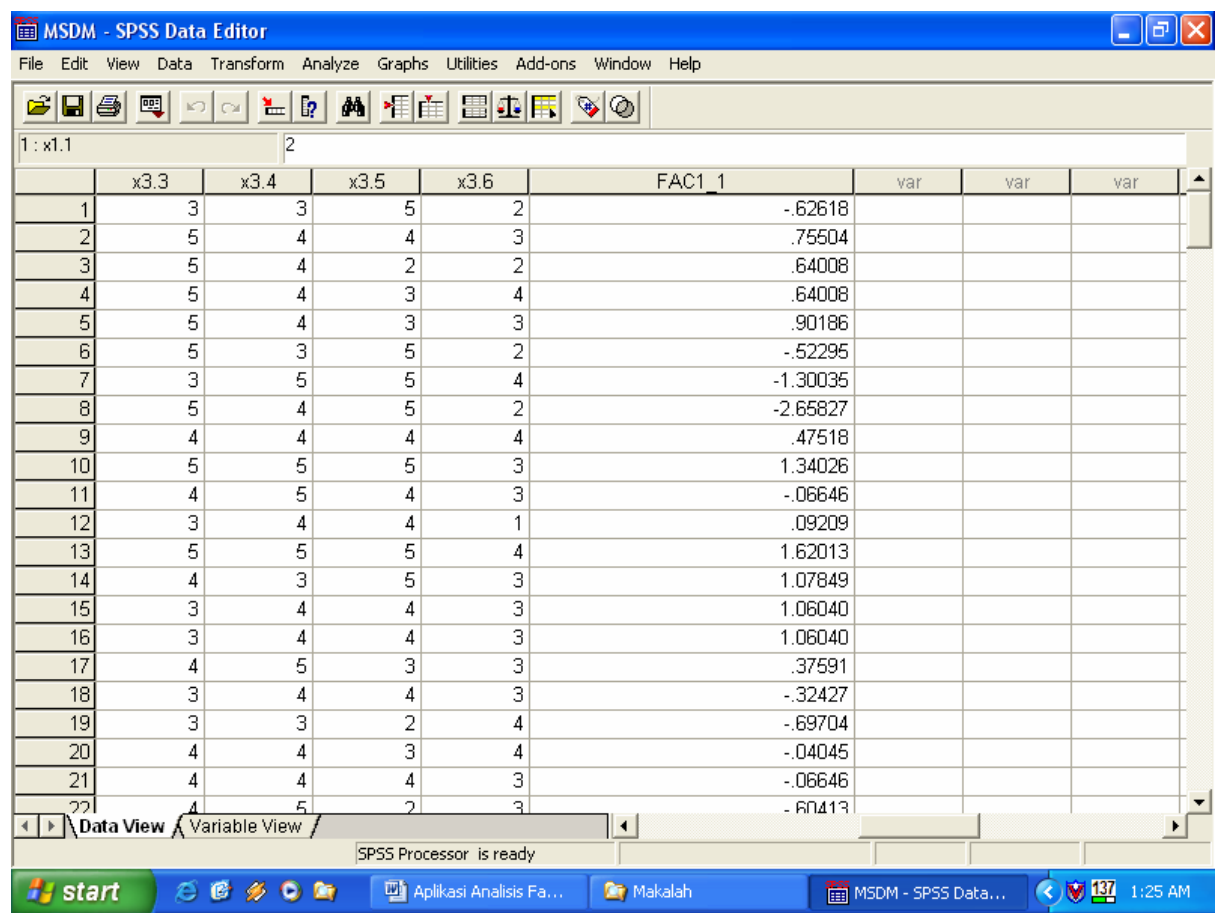

20. angka-angka yang berada pada variabel FAC1\_1 merupakan *composite*  (gabungan) dari variabel asal (indikator) dalam hal ini x1.1, x1.3,x1.7, x1.8 dan x1.10. Untuk kegunaan analisis lanjutan, seperti regresi atau diskriminan atau path analysis, nama variabel baru tersebut bisa diganti dengan cara:

- Kembali pada Data View SPSS (dalam hal ini file Analisis Faktor Konfirmatori.SAV)

- Tekan CTRL+T hingga Data View berubah menampilkan VARIABLE VIEW

- Klik mouse pada kata fac1\_1 pada kolom **NAME** (jika tidak kelihatan, geser layar ke bagian bawah hingga kelihatan). Kemudian ketik X1, maka kata fac1\_1 berubah menjadi X1.

Tekan CTRL+T sekali lagi untuk kembali ke Data View. Kemudian tekan CTRL+S untuk menyimpan perubahan nama tersebut.

**Demikian selanjutnya untuk Variabel Kepuasan Kerja dan Variabel Kinerja** 

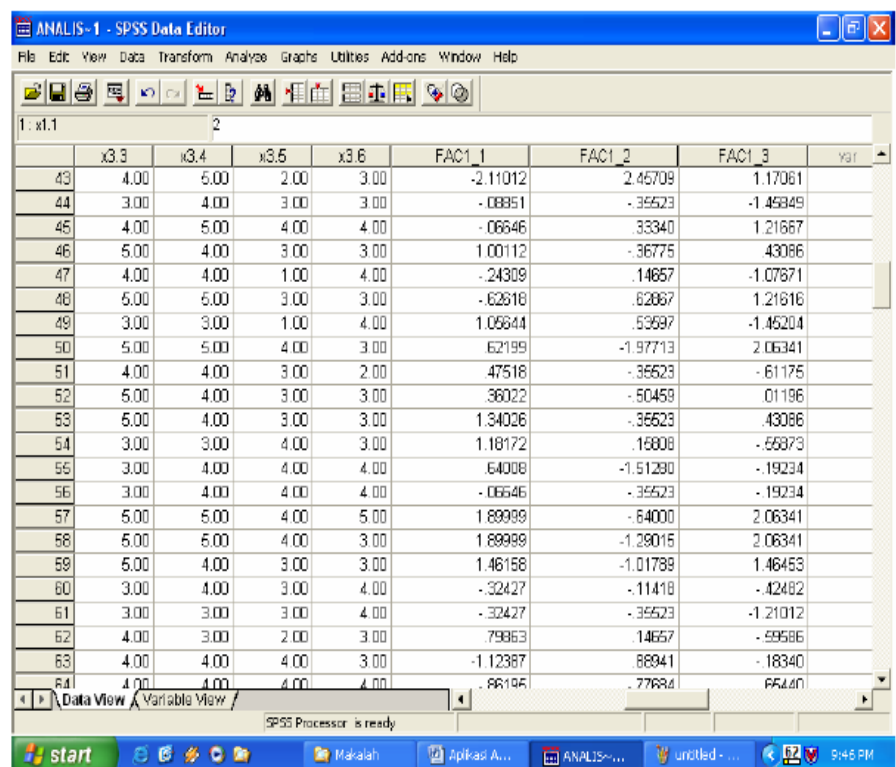

Demikianlah proses untuk mengukur validitas indikator-indikator variabel X1, X2, dan X3 serta membentuk *Factor Scores* dengan

menggunakan Analisis Faktor Konfirmatori atau Confirmatory Factor Analysis.

Factor scores yang terbentuk tadi, itulah yang menjadi **nilai** variabel masingmasing, yang selanjutnya akan digunakan dalam analisis selanjutnya misalnya analisis regresi, mds, path, dan berbagai analisis statistik lainnya.

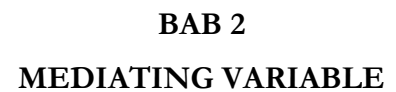

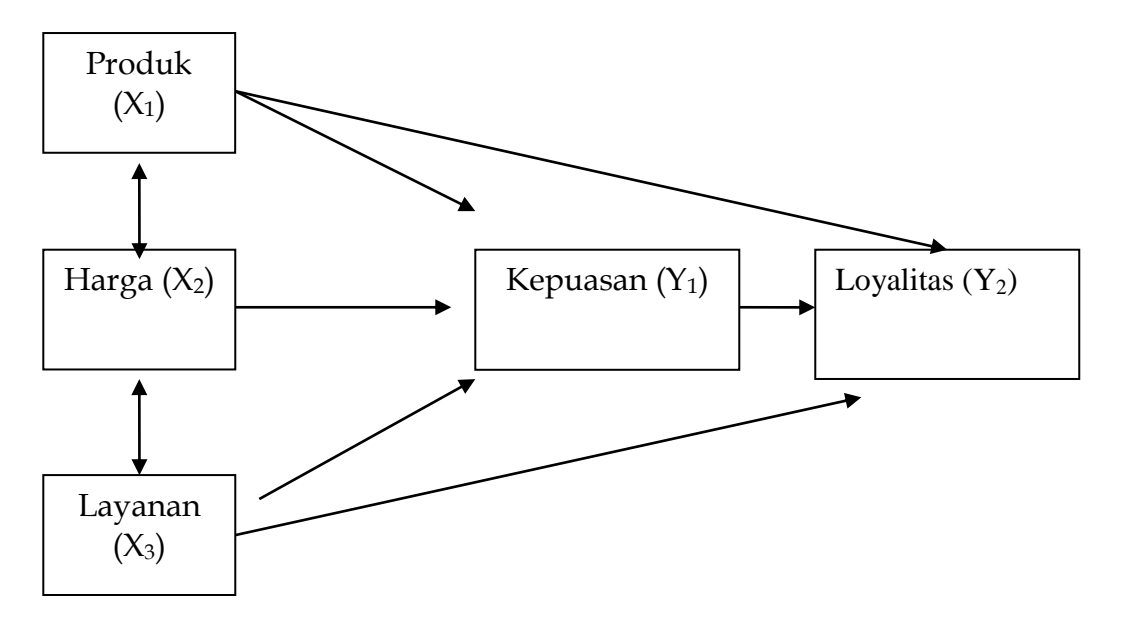

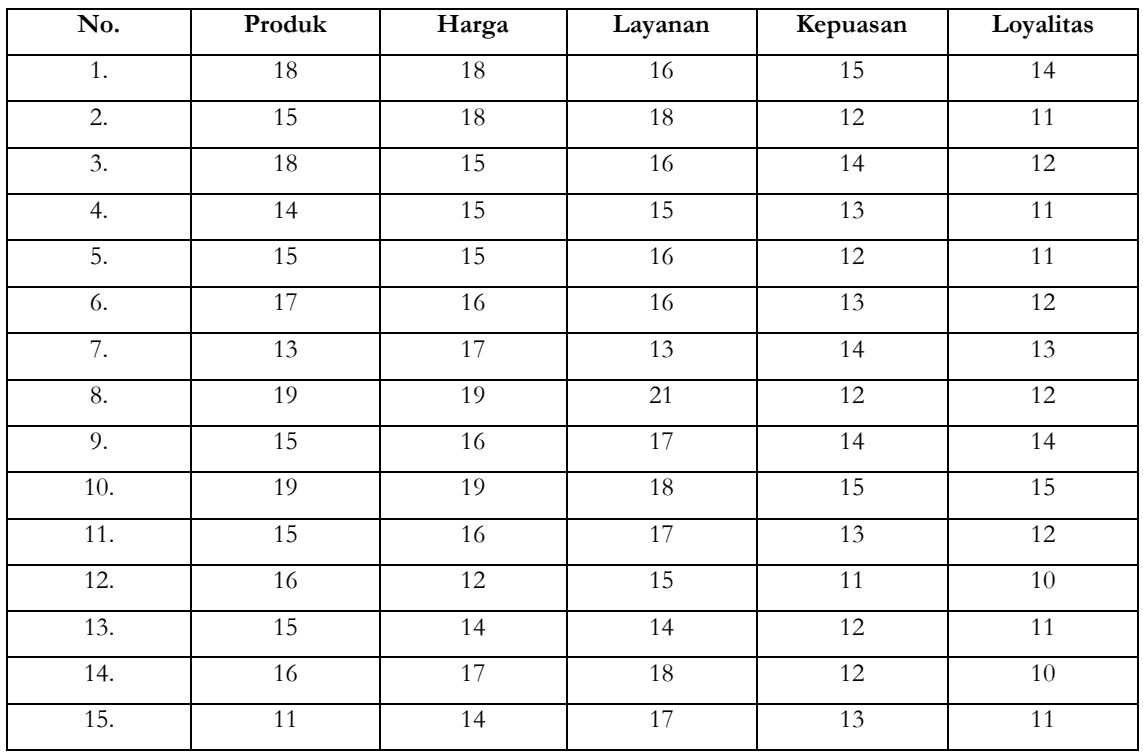

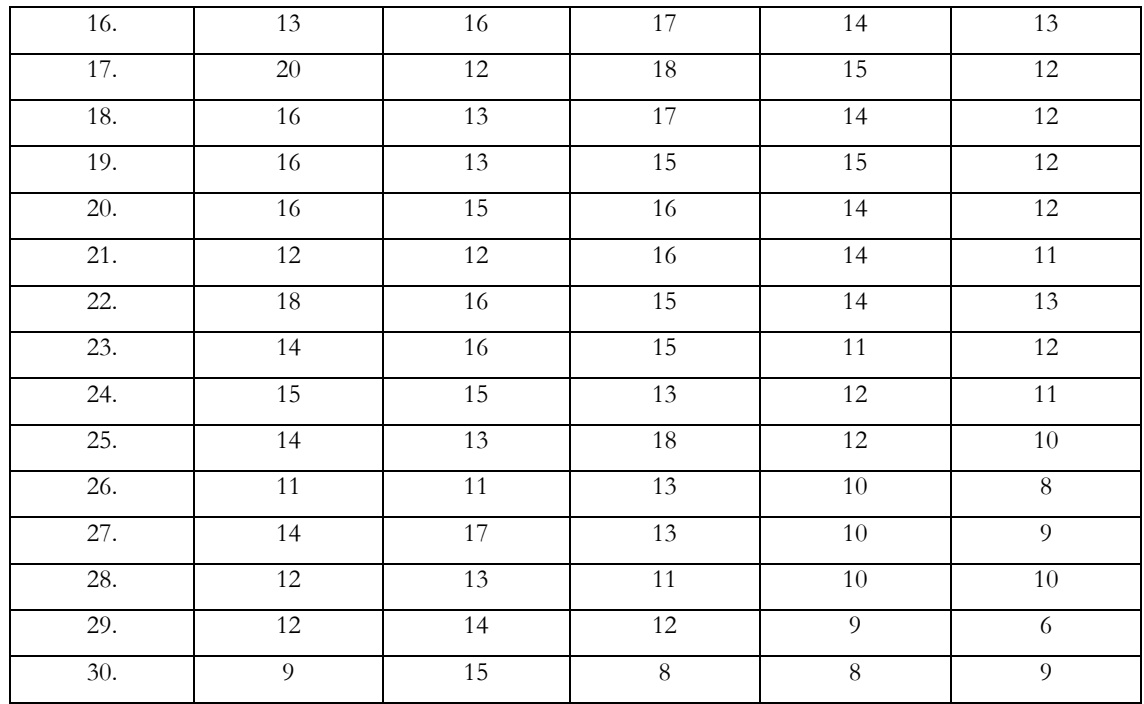

Pertanyaan Penelitian:

- 1. Berapa besar pengaruh variabel produk, harga, dan layanan terhadap variabel kepuasan pelanggan secara parsial?
- 2. Berapa besar pengaruh variabel produk, harga, dan layanan terhadap variabel kepuasan pelanggan secara serempak?
- 3. Berapa besar pengaruh variabel produk, harga, layanan, dan kepuasan pelanggan terhadap variabel loyalitas pelanggan?
- 4. Berapa besar pengaruh variabel produk, harga, dan layanan, terhadap variabel loyalitas pelanggan melalui variabel kepuasan pelanggan?

# **Penyelesaian Pertama:**

 $Y_1 = a + PY_1X_1 + PY_2X_2 + PY_1X_3 + C_1$  (Sebagai persamaan substruktur 1)

### Dimana:

- $Y1 = k$ epuasan
- $X1 = \text{product}$
- $X2 = harga$
- $X3 = layanan$
- $C = error$

Pertama adalah menghitung persamaan regresinya:

- Klik analyse
- Pilih regression
- Pilih linier
- Pada kolom dependent masukkan variabel kepuasan
- Pada kolom independent masukkan variabel produk, harga, dan layanan.
- $\bullet$  Method = Enter
- Klik OK

Kedua adalah menghitung korelasi antara produk, harga, dan layanan:

- Klik analyse
- Pilih correlate
- Pilih bivariate
- Masukkan ke kolom variables: variabel produk, harga, dan layanan
- Klik OK

# **Hasil Perhitungan (Output 1):**

# **Regresi:**

### **Model Summary**

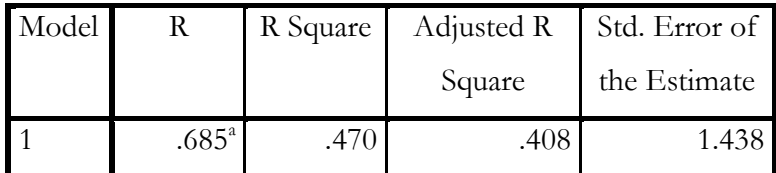

a. Predictors: (Constant), Layanan, Harga, Produk

## **ANOVA<sup>a</sup>**

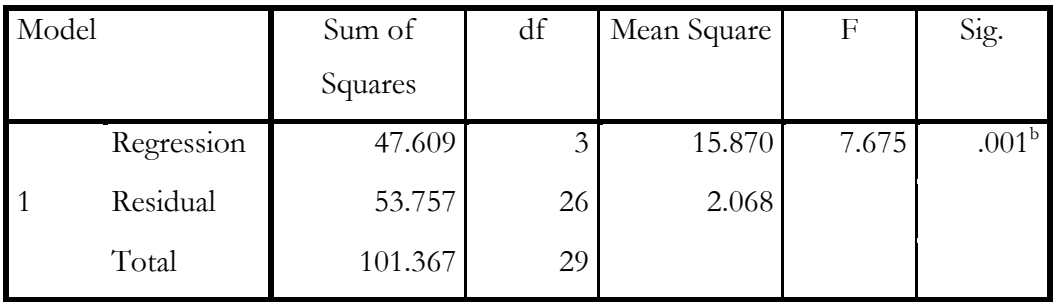

a. Dependent Variable: Kepuasan

b. Predictors: (Constant), Layanan, Harga, Produk

### **Coefficients<sup>a</sup>**

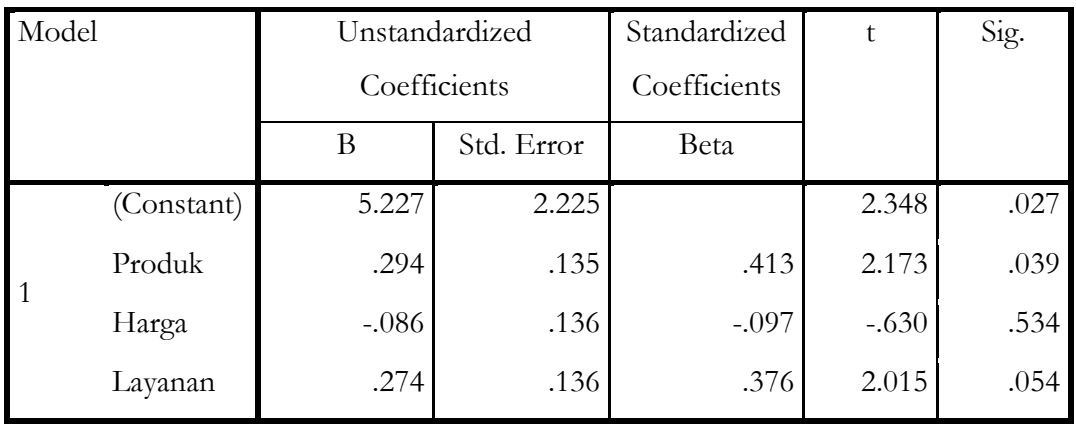

### a. Dependent Variable: Kepuasan

### **Korelasi:**

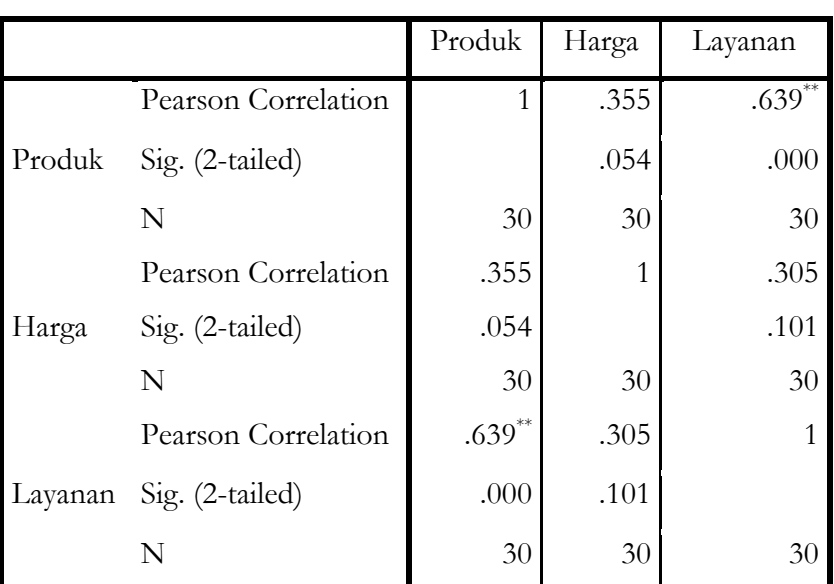

**Correlations**

\*\*. Correlation is significant at the 0.01 level (2-tailed).

Untuk menafsir angka tersebut, digunakan kriteria sebagai berikut:

 $0 - 0.25$  : korelasi sangat lemah

 $>0.25 - 0.5$ : korelasi cukup

>0.5 – 0.75 : korelasi kuat

>0.75 – 1 : korelasi sangat kuat

# **Penyelesaian kedua:**

 $Y_2 = a + PY_2X_1 + PY_2X_2 + PY_2X_3 + C_2$ (Sebagai persamaan substruktur 2)

Dimana:

 $Y1 = k$ epuasan

- $Y2 =$ loyalitas
- $X1 = \text{product}$
- $X2 = harga$
- $X3 = layanan$
- $C = error$

# **Hasil Penghitungan (Output 2):**

**Regresi:**

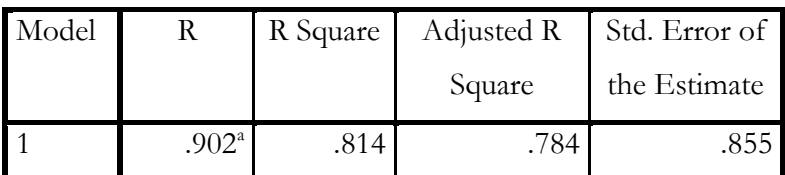

**Model Summary**

a. Predictors: (Constant), Kepuasan, Harga, Layanan, Produk

### **ANOVA<sup>a</sup>**

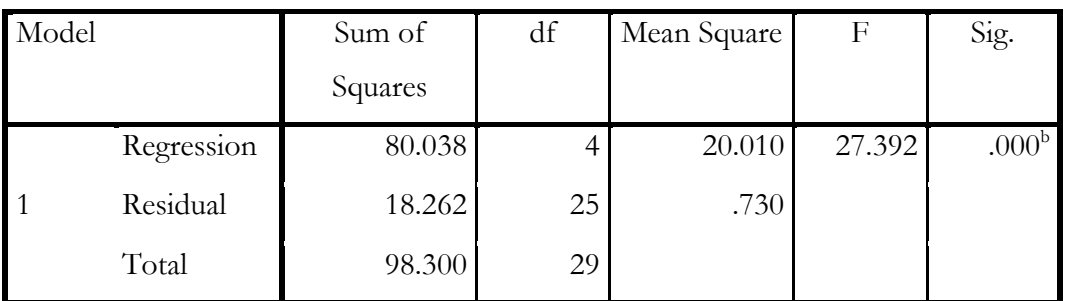

a. Dependent Variable: Loyalitas

b. Predictors: (Constant), Kepuasan, Harga, Layanan, Produk

# **Coefficients<sup>a</sup>**

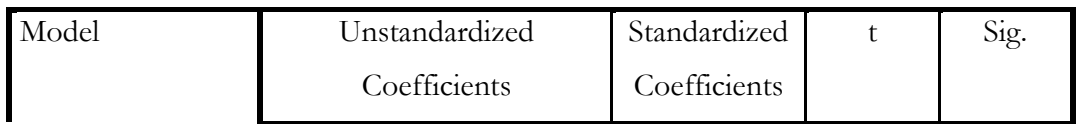

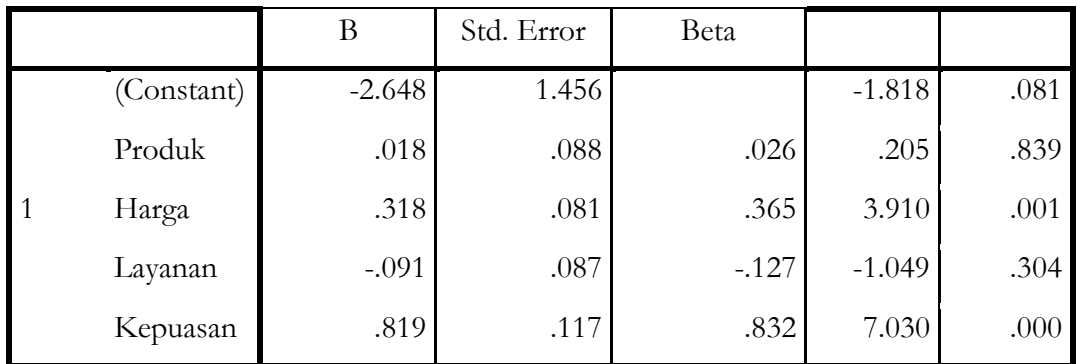

a. Dependent Variable: Loyalitas

# **Korelasi:**

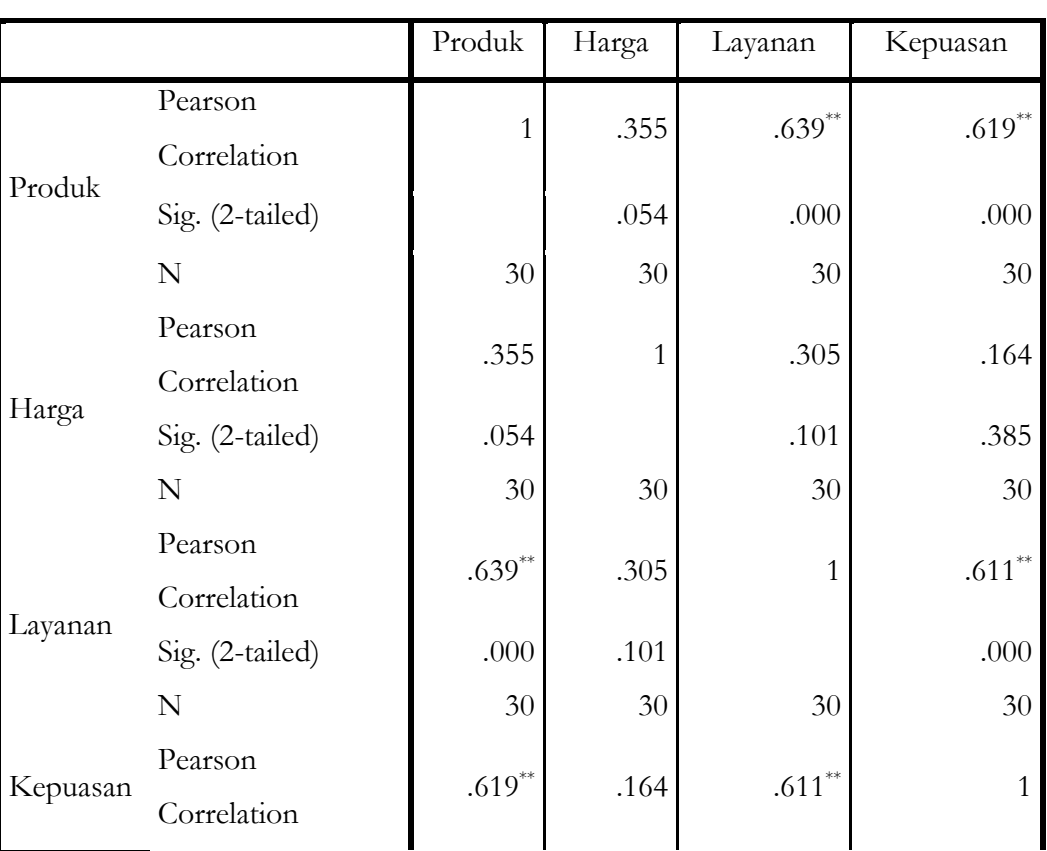

# **Correlations**

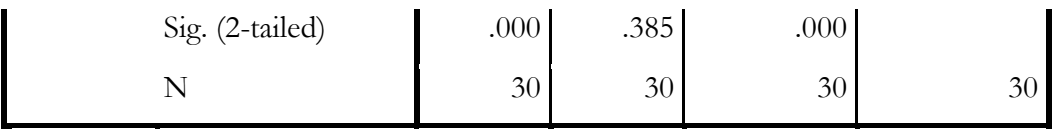

\*\*. Correlation is significant at the 0.01 level (2-tailed).

### **Penghitungan Pengaruh:**

### **a. Direct Effect (Pengaruh Langsung)**

Untuk menghitung pengaruh langsung digunakan formula sebagai berikut: Pengaruh variabel produk terhadap kepuasan:  $X_1 \rightarrow Y_1 = 0.413$ (lihat nilai **Beta di output 1)**

Pengaruh variabel harga terhadap kepuasan:  $X_2 \rightarrow Y_1 = -0.097$ Pengaruh variabel layanan terhadap kepuasan:  $X_3 \rightarrow Y_1 = 0.376$ 

Pengaruh variabel produk terhadap loyalitas:  $X_1 \rightarrow Y_2 = 0.026$  (lihat nilai

### **Beta di output 2)**

Pengaruh variabel harga terhadap loyalitas:  $X_2 \rightarrow Y_2 = 0.365$ Pengaruh variabel layanan terhadap loyalitas:  $X_3 \rightarrow Y_2 = -1.127$ Pengaruh variabel kepuasan terhadap loyalitas:  $Y_1 \rightarrow Y_2 = 0.832$ 

### **b. Indirect Effect (Pengaruh Tidak Langsung)**

Untuk menghitung pengaruh tidak langsung digunakan formula sebagai berikut:

Pengaruh variabel produk terhadap loyalitas melalui kepuasan:

$$
X_1 \to Y_1 \to Y_2 = (0.413 \times 0.777 = 0.320901)
$$

Pengaruh variabel harga terhadap loyalitas melalui kepuasan:

 $X_2 \rightarrow Y_1 \rightarrow Y_2 = (-0.097 \times 0.777 = -0.075369)$ 

Pengaruh variabel layanan terhadap loyalitas melalui kepuasan:

 $X_3 \rightarrow Y_1 \rightarrow Y_2 = (0.376 \times 0.777 = 0.292152)$ 

# **Pengaruh Total (Total Effect)**

Pengaruh variabel produk terhadap loyalitas melalui kepuasan:  $X_1 \rightarrow Y_1 \rightarrow Y_2 = (0.567 + 0.777 = 0.344)$ Pengaruh variabel harga terhadap loyalitas melalui kepuasan:  $X_2 \rightarrow Y_1 \rightarrow Y_2 = (-0.094 + 0.777 = 0.683)$ 

Pengaruh variabel layanan terhadap loyalitas melalui kepuasan:

 $X_3 \rightarrow Y_1 \rightarrow Y_2 = (0.125 + 0.777 = 0.312)$ 

Pengaruh variabel produk terhadap loyalitas melalui kepuasan:  $X_1 \rightarrow Y_1 \rightarrow Y_2 = (0.567 + 0.777 = 0.344)$ 

Pengaruh variabel produk terhadap loyalitas:

 $X_1 \rightarrow Y_2 = -0.091$ 

Pengaruh variabel layanan terhadap loyalitas:

 $X_3 \rightarrow Y_2 = 0.162$ 

Pengaruh variabel kepuasan terhadap loyalitas:

 $X_1 \rightarrow Y_2 = 0.777$ 

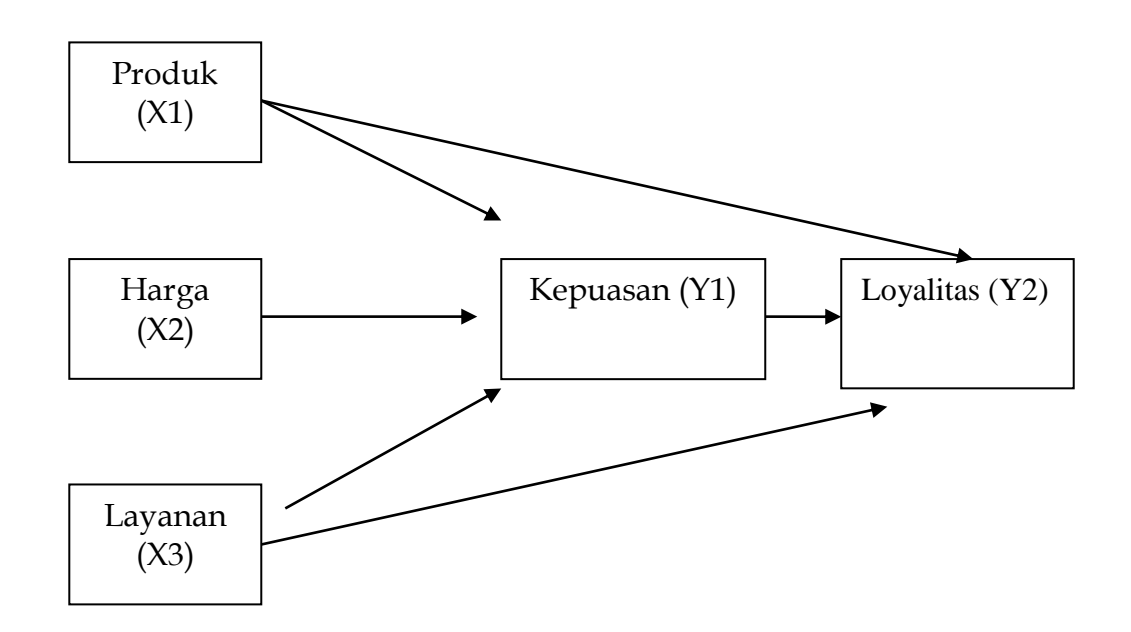

### **Persamaan struktural untuk model tersebut adalah:**

Persamaan 1: Y1 = 0.567X1 – 0.094X2 + 0.125X3 + C1

Persamaan 2: Y2 =  $-0.091X1 + 0.777Y2 + 0.162X3 + C2$ 

### **Kesimpulan:**

- 1. Pengaruh variabel produk terhadap loyalitas secara langsung sebesar 0.091
- 2. Pengaruh variabel layanan terhadap loyalitas secara langsung sebesar 0.162
- 3. Pengaruh variabel kepuasan terhadap loyalitas secara langsung sebesar 0.777
- 4. Pengaruh variabel produk, harga, layanan, dan kepuasan terhadap loyalitas secara gabungan sebesar 0.873
- 5. Pengaruh variabel variabel lain diluar model terhadap loyalitas sebesar 0.127
- 6. Pengaruh variabel produk terhadap kepuasan sebesar 0.567
- 7. Pengaruh variabel harga terhadap kepuasan sebesar -0.094
- 8. Pengaruh variabel layanan terhadap kepuasan sebesar 0.1257
- 9. Pengaruh variabel produk, harga, dan layanan secara gabungan terhadap kepuasan sebesar 0.371.
- 10.Pengaruh variabel variabel lain diluar model terhadap kepuasan sebesar 0.629

### **BAB 3 ANALISIS REGRESI DENGAN VARIABEL MODERATING**

Variabel moderating merupakan variabel yang akan memperkuat atau memperlemah hubungan antara variabel bebas dengan variabel tergantung.Dalam kenyataannya dalam kasus manajemen tidak hanya terdapat hubungan antara variabel bebas dengan variabel tergantung, tetapi juga muncul adanya variabel yang ikut mempengaruhi hubungan antar variabel tersebut, yaitu variabel moderasi.

Terdapat beberapa metode dalam analisis regresi dengan variabel moderating,

- 1. Uji Interaksi,
- 2. Nilai Selisih Mutlak
- 3. Uji Residual

### **METODE PERTAMA**

**Uji interaksi** dilakukan dengan cara mengalikan 2 atau lebih variabel bebasnya. Jika hasil perkalian 2 variabel bebas tersebut **signifikan** maka variabel tersebut **memoderasi hubungan** antara variabel bebas dan variabel tergantungnya.

### **Contoh kasus:**

Seorang peneliti akan meneliti apakah lingkungan kerja memoderasi pengaruh antara program pelatihan dengan prestasi kerja. Untuk keperluan tersebut diambil sampel sebanyak 15 karyawan.

Judul: Pengaruh Pelatihan Terhadap Prestasi Kerja Dengan Lingkungan Kerja Sebagai Variabel Moderasi

Perumusan Masalah:

- 1. Apakah pelatihan berpengaruh terhadap prestasi kerja?
- 2. Apakah lingkungan kerja berpengaruh terhadap prestasi kerja?
- 3. Apakah lingkungan kerja memoderasi pengaruh antara pelatihan dengan prestasi kerja?

 $Y = a + b_1 X_1 + b_2 X_2 + b_3 X_1 X_3 + e$ 

# **Model Penelitian:**

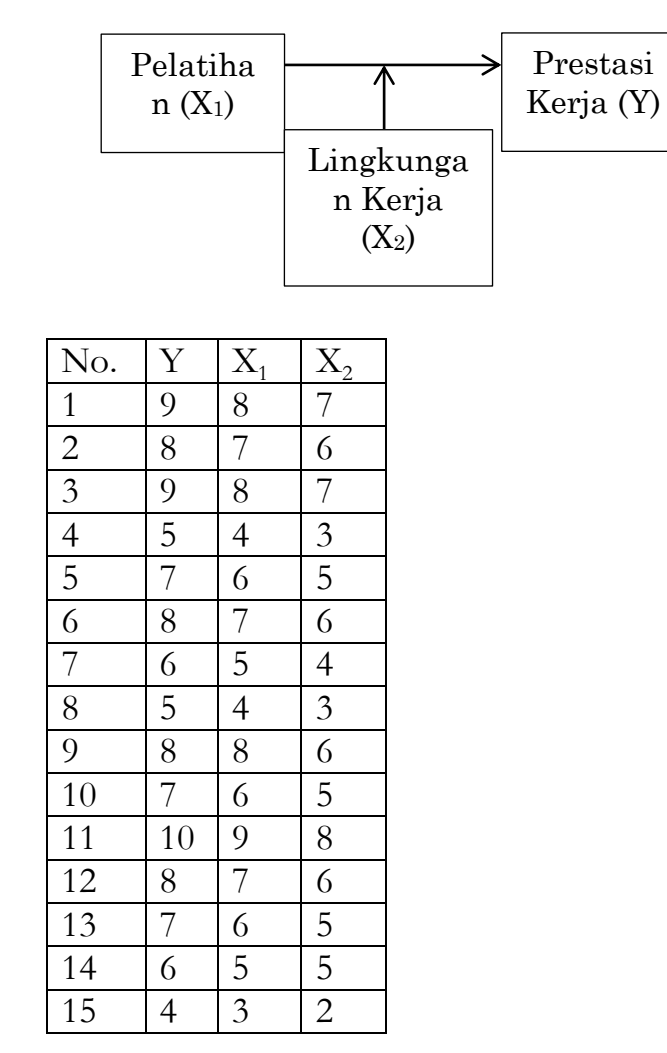

Langkah langkah:

- 1. Kalikan variabel X<sub>1</sub> dengan variabel X<sub>2</sub>, dengan langkah sebagai berikut:
	- $\bullet$  Transform  $\rightarrow$  compute
	- Tuliskan X<sub>3</sub> pada kotak terget variable
	- Pada kotak numeric expression ketikkan  $X_1^*X_2$
	- $\bullet$  OK
- 2. Analyze  $\rightarrow$  regression  $\rightarrow$  linear Masukkan variabel Y pada kotak dependent
- 3.  $X_1$ ;  $X_2$ ; dan  $X_3 \rightarrow$  pada kotak independent

### 4. OK

# **Output:**

### **Coefficients<sup>a</sup>**

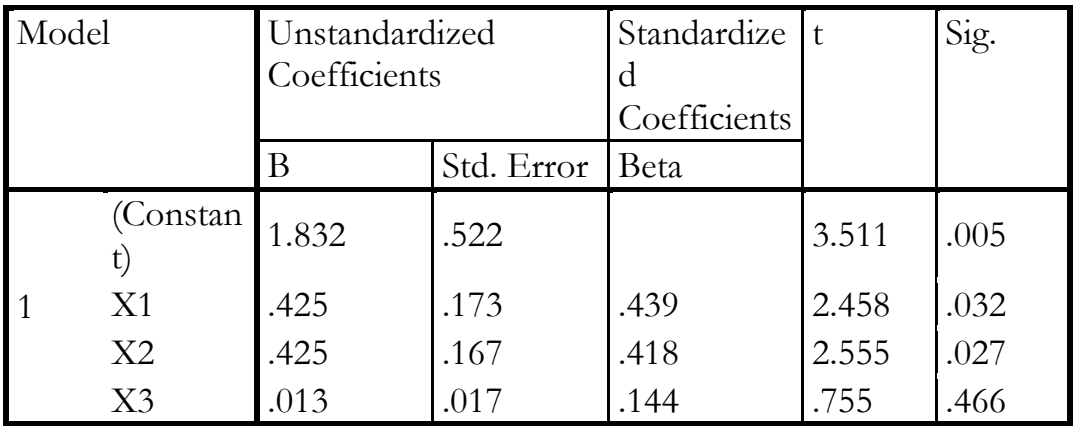

a. Dependent Variable: Y

# **Kesimpulan:**

- 1. Pelatihan berpengaruh positif terhadap prestasi kerja
- 2. Lingkungan kerja berpengaruh positif terhadap prestasi kerja
- 3. Lingkungan kerja tidak memoderasi pengaruh antara pelatihan dengan prestasi kerja

### **METODE KEDUA**

**Nilai selisih mutlak** yaitu mencari **selisih nilai mutlak terstandarisasi diantara kedua variabel bebasnya.**Jika selisih nilai mutlak diantara kedua variabel bebasnya tersebut **signifikan positif**, maka variabel tersebut **memoderasi**pengaruh antara variabel bebasnya dengan variabel tergantungnya.

$$
z = \frac{Xi - X}{standard \text{e}^{miss}}
$$

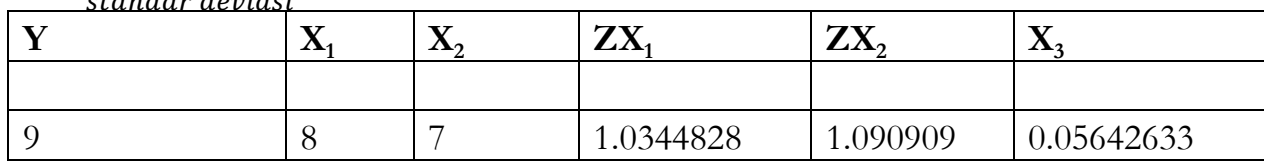

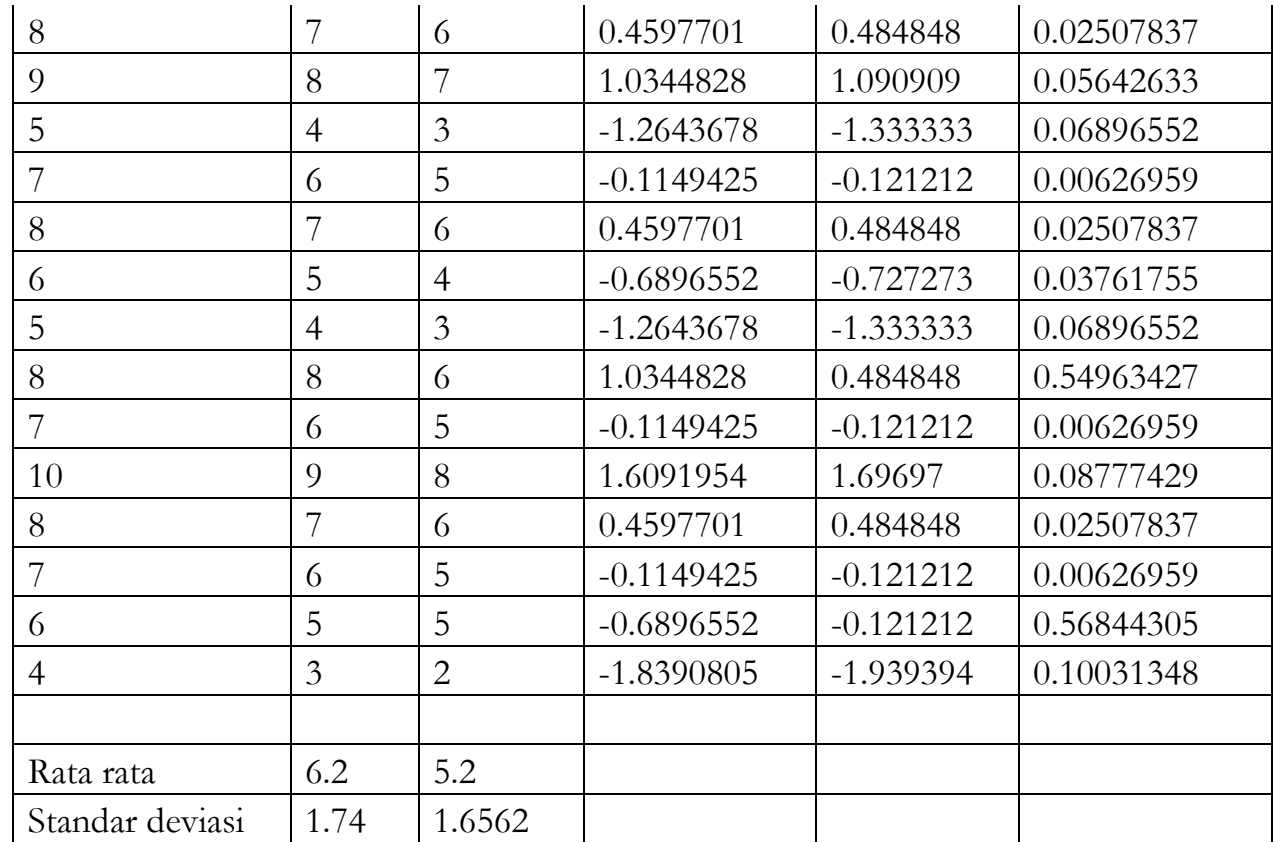

Contoh perhitungan:

$$
Z = 8 - 6.2 = 1.034
$$

$$
1.74\,
$$

Variabel X<sub>3</sub> merupakan variabel moderasi  $|1.034 - 1.090| = 0.056$  dan seterusnya Dengan menggunakan program komputer: Langkah langkah:

- 1. Buka file: regresi moderasi
- 2. Transformasi  $X_1$  dan  $X_2$  dalam bentuk standardize
	- Analyze  $\rightarrow$  descriptive statistic  $\rightarrow$  descriptive  $\rightarrow$  aktifkan save standardize
	- $\bullet$  Masukkan  $X_1$  dan  $X_2$  ke variabel
	- $\bullet$  OK
- 3. Kurangi dan absolutkan variabel  $X_1$  dengan variabel  $X_2$ , langkahnya:
- Transform  $\rightarrow$  compute
- $\bullet$  Tuliskan  $X_3$  pada kotak target variabel
- Pada kotak numeric expression ketikkan abs $(X_1 X_2)$
- $\bullet$  OK
- 4. Analyze  $\rightarrow$  regression  $\rightarrow$  linear
- 5. Masukkan variabel Y  $\rightarrow$  pada kotak dependent  $\overline{\text{ZX}_1}, \overline{\text{ZX}_2}, \overline{\text{X}_3}$  pada kotak independent
- 6. OK

### **Coefficients<sup>a</sup>**

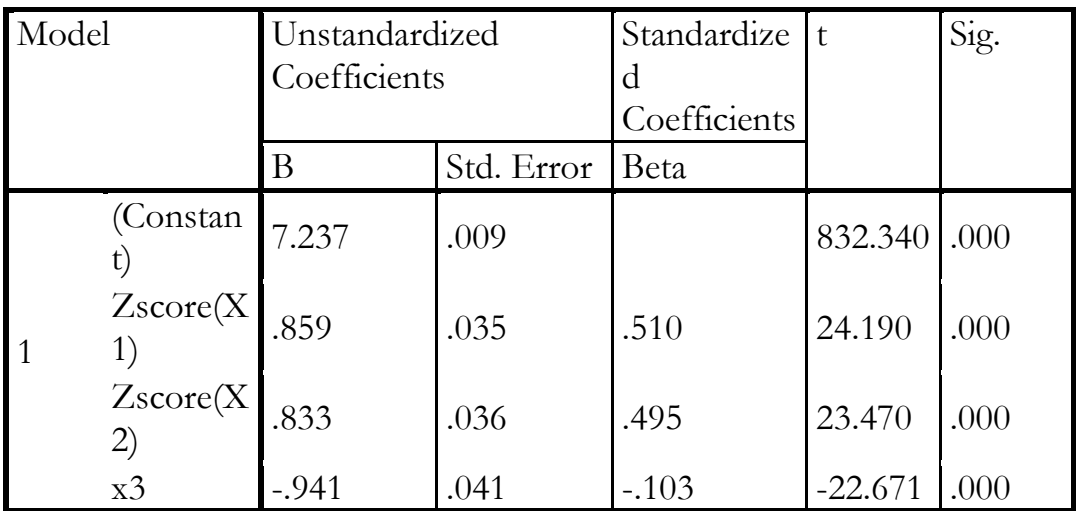

a. Dependent Variable: Y

### **Kesimpulan:**

- 1. Pelatihan berpengaruh positif terhadap prestasi kerja
- 2. Lingkungan kerja berpengaruh positif terhadap prestasi kerja
- 3. Lingkungan kerja tidak memoderasi pengaruh antara pelatihan dengan prestasi kerja

# **METODE KETIGA**

**Uji residual**, fokus dari uji ini adalah **ketidakcocokan** (*lack of fit*) yang dihasilkan dari deviasi hubungan linear antara variabel independen. *Lack of fit* ditunjukkan oleh nilai residual didalam regresi. Jika variabel tergantung Y

diregresikan terhadap nilai absolut residual ternyata **signifikan dan negatif**  maka dikatakan terjadi **moderasi**.

• Analyze  $\rightarrow$  regression  $\rightarrow$  linear Masukkan variabel Y pada kotak dependent

 $X_1; X_2 \rightarrow$  pada kotak independent

- Klik save pada residual pilih unstandardize
- $\bullet$  Abaikan pilihan yang lain  $\rightarrow$  OK

Absolutkan variabel Res\_1 dengan langkah sebagai berikut:

- Transform  $\rightarrow$  compute
- $\bullet$  Tuliskan  $X_3$  pada kotak target variable
- Pada kotak numeric expression ketikkan abs(Res\_1)
- $\bullet$  OK

Regresikan Y terhadap  $X_3$ 

- Analyze  $\rightarrow$  regression  $\rightarrow$  linear
- $\bullet$  Masukkan variabel  $X_3$  pada kotak dependent
- $\bullet$  Y  $\rightarrow$  pada kotak independent
- $\bullet$  OK

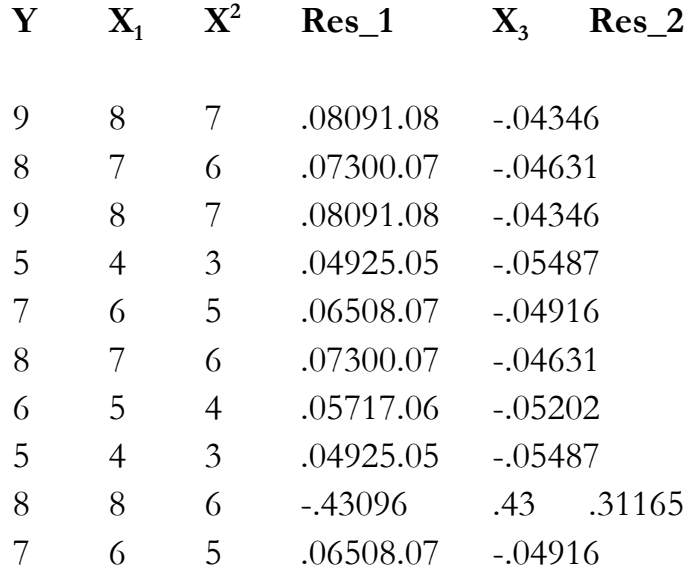

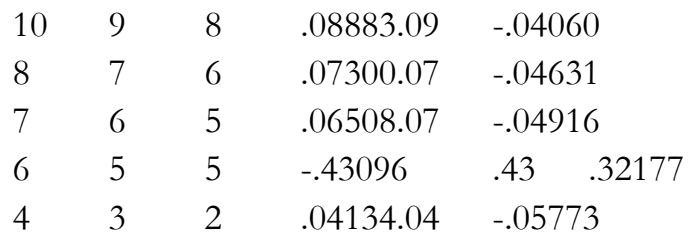

# **Output:**

# **Coefficients<sup>a</sup>**

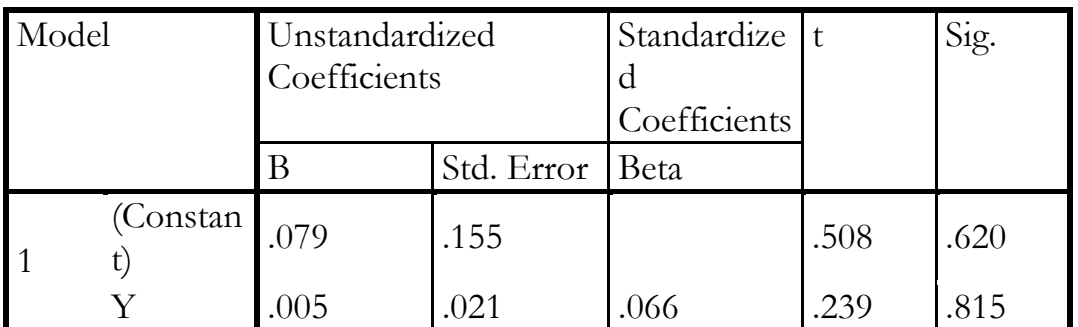

a. Dependent Variable: x3

# **Kesimpulan:**

1. Lingkungan kerja tidak memoderasi pengaruh antara pelatihan dengan prestasi kerja

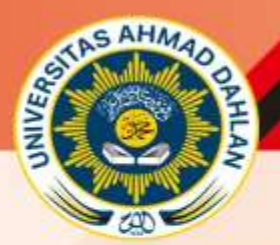

PROGRAM STUDI MANAJEMEN FAKULTAS EKONOMI DAN BISNIS UNIVERSITAS AHMAD DAHLAN YOGYAKARTA